## Як зареєструватися в Hueber interaktiv

Будь ласка, перейдіть за посиланням на сторінку [https://hueber.edupool.de/home?language=eng](https://hueber.edupool.de/home?language=eng&pid=pu5701fjqgkjalp19pqhtut1h1#cd964c6cf578eb2fcdaef556cb0f6469) та заповніть формуляр для реєстрації:

- введіть ваш стартовий код
- введіть вашу електронну пошту
- виберіть індивідуальний пароль і підтвердіть його

Ваш пароль має складатися щонайменше з 9 символів і містити принаймні одну цифру 0-9 і спеціальний символ, наприклад ! § \$ - \_ . , : ; \* , а також маленькі та великі літери a-z A-Z.

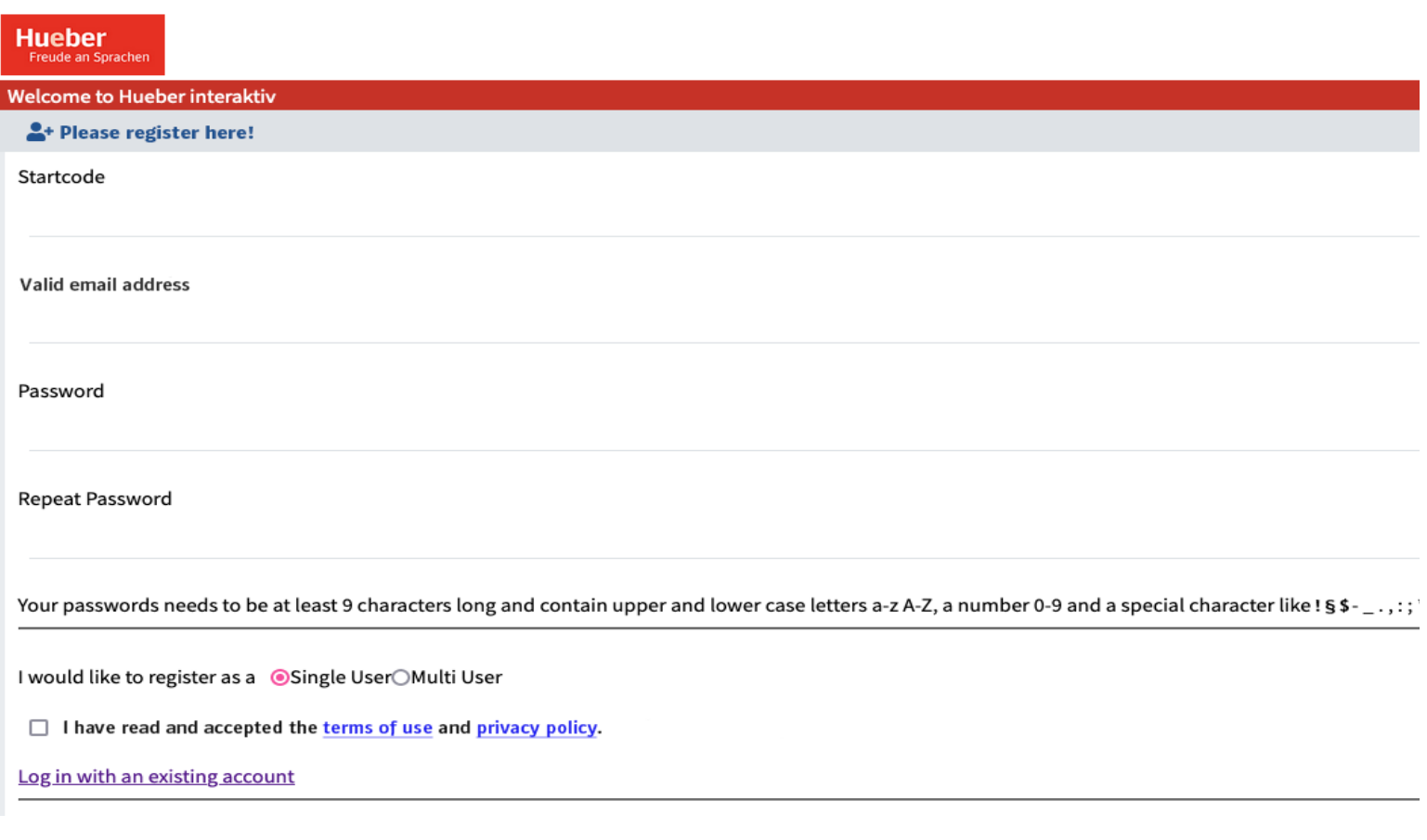

Після введення всіх даних в реєстраційну маску, виберіть варіант «Single User» та поставте галочку навпроти «I have read and accepted the terms of use and privacy policy». Після цього натисніть на «Register».

.<br>\* ; : , . \_ + is a swords needs to be at least 9 characters long and contain upper and lower case letters a-z

I would like to register as a ©Single UserOMulti User  $\Box$  I have read and accepted the terms of use and privacy policy Log in with an existing account

Тепер ви отримаєте електронний лист для підтвердження вашої електронної пошти. Після підтвердження ви успішно зареєстровані на Hueber interaktiv.

## Як увійти в Hueber interaktiv

Після реєстрації ви можете увійти тут:

[https://hueber.edupool.de/home?language=eng](https://hueber.edupool.de/home?language=eng&pid=pu5701fjqgkjalp19pqhtut1h1#cd964c6cf578eb2fcdaef556cb0f6469)

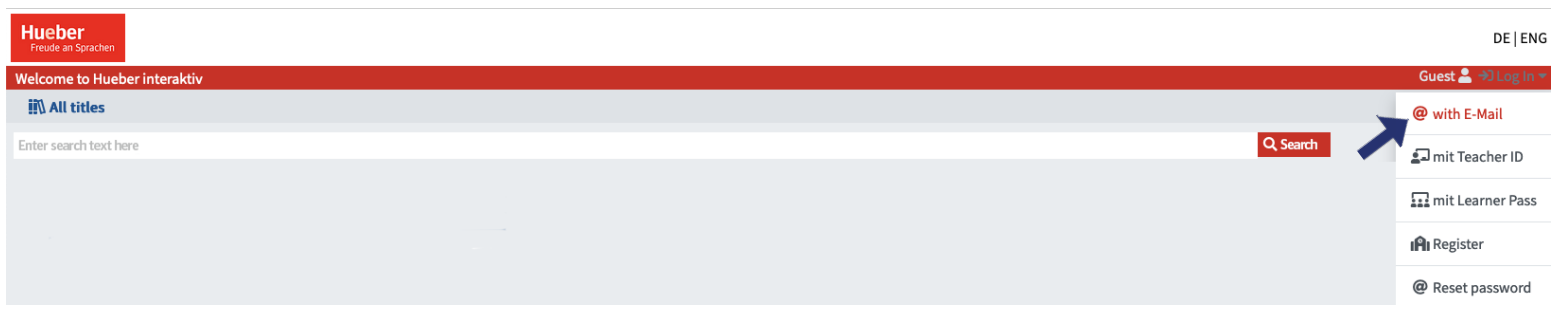

Тепер натисніть на вхід «@ with E-Mail». В масці для входу введіть вашу електронну пошту та пароль.

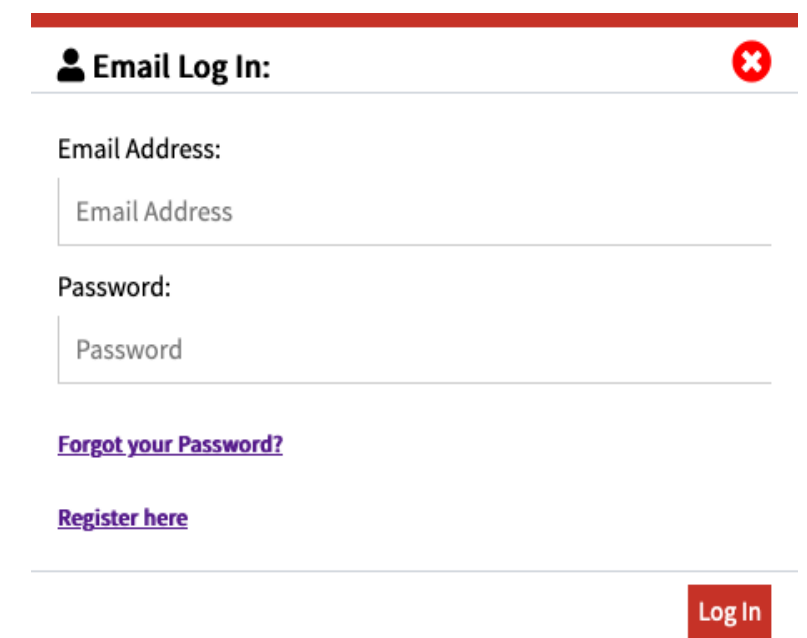

Якщо ви забули свій пароль, натисніть на кнопку «Forgot your Password» нижче - ви зможете скинути свій пароль і встановити новий.

Тепер ви знаходитесь на головній сторінці Hueber Interaktiv, де ви можете переглянути свої навчальні матеріали, вибравши «My Bookshelf».

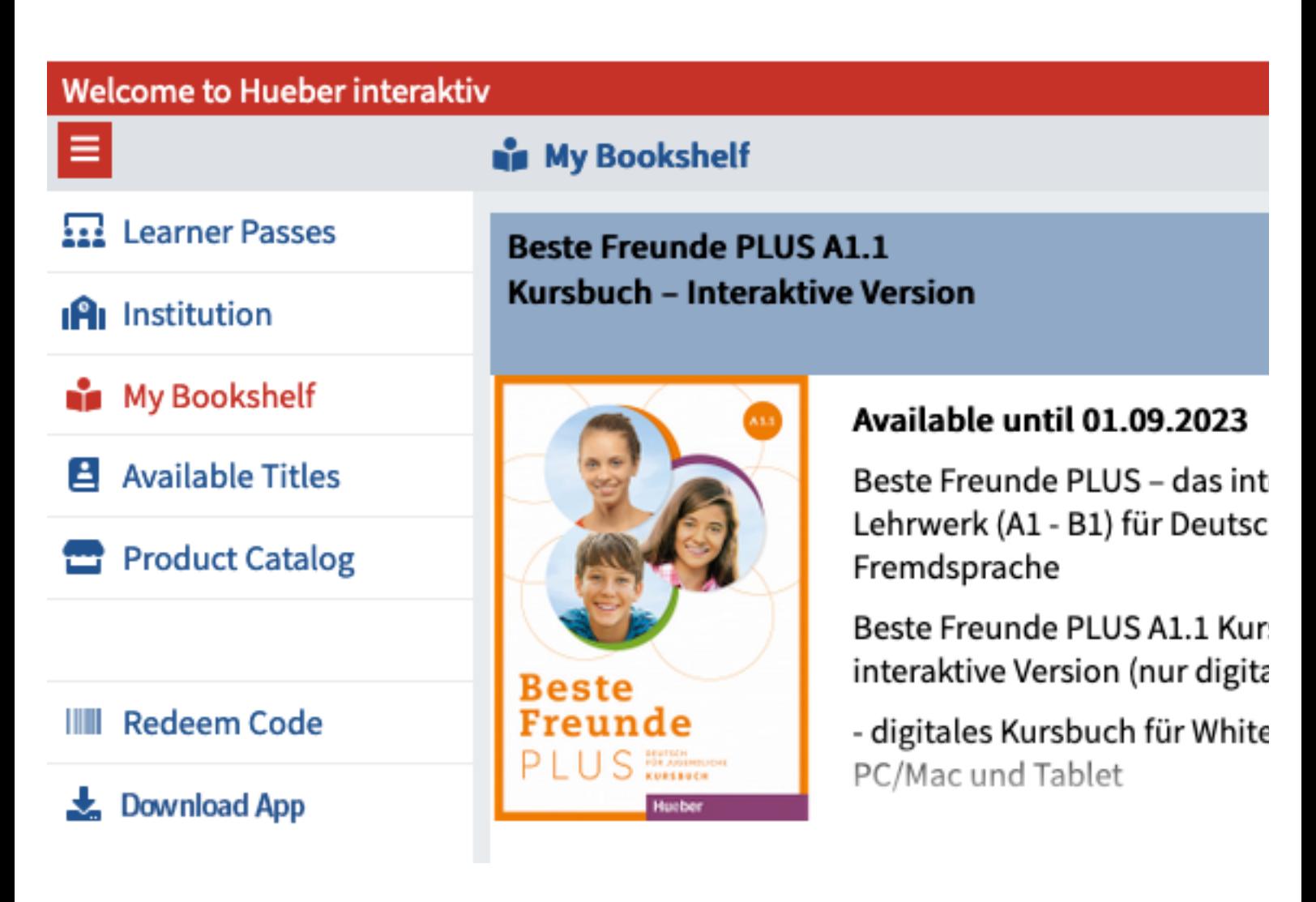

Щоб додати книгу на свою книжкову полицю - натисніть на «Redeem Code» та введіть код.

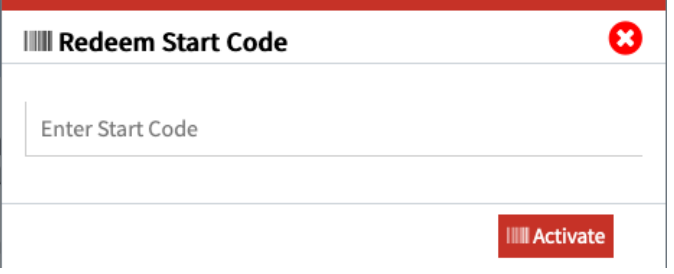

Після натискання кнопки «Activate» книга буде завантажена на вашу книжкову полицю.

Зверніть увагу, якщо ви хочете користуватися книгами в автономному режимі, ви можете завантажити додаток на вашій головній сторінці.

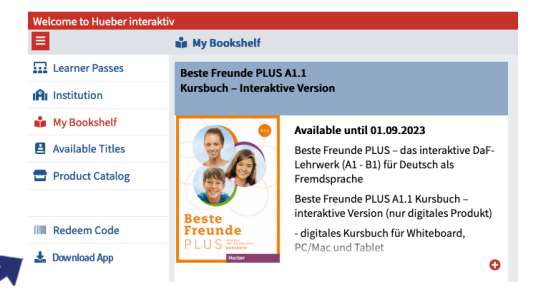